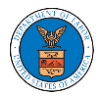

## HOW TO VIEW OALJ/BALCA DASHBOARD?

1. Click on the **OALJ or BALCA** tile from the main dashboard page to access the 'OALJ or BALCA' dashboard.

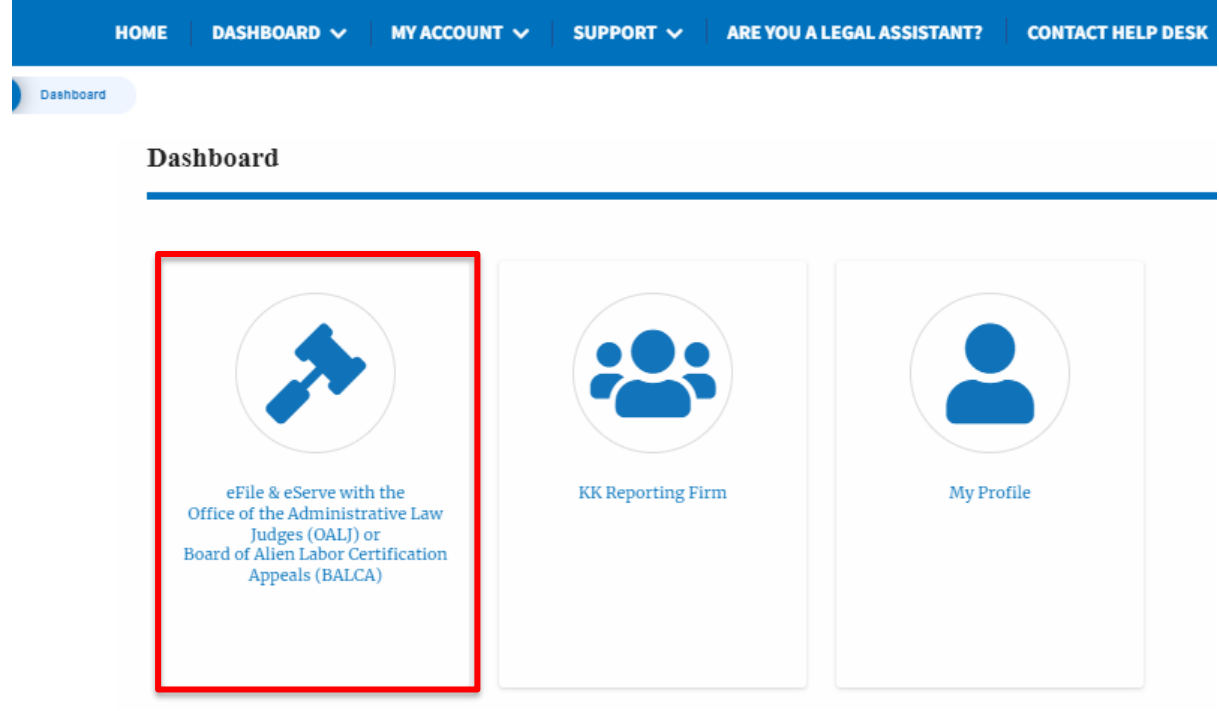

2. OALJ and BALCA Dashboard include the **Access Cases** button that is used to get access to cases by the court reporter user.

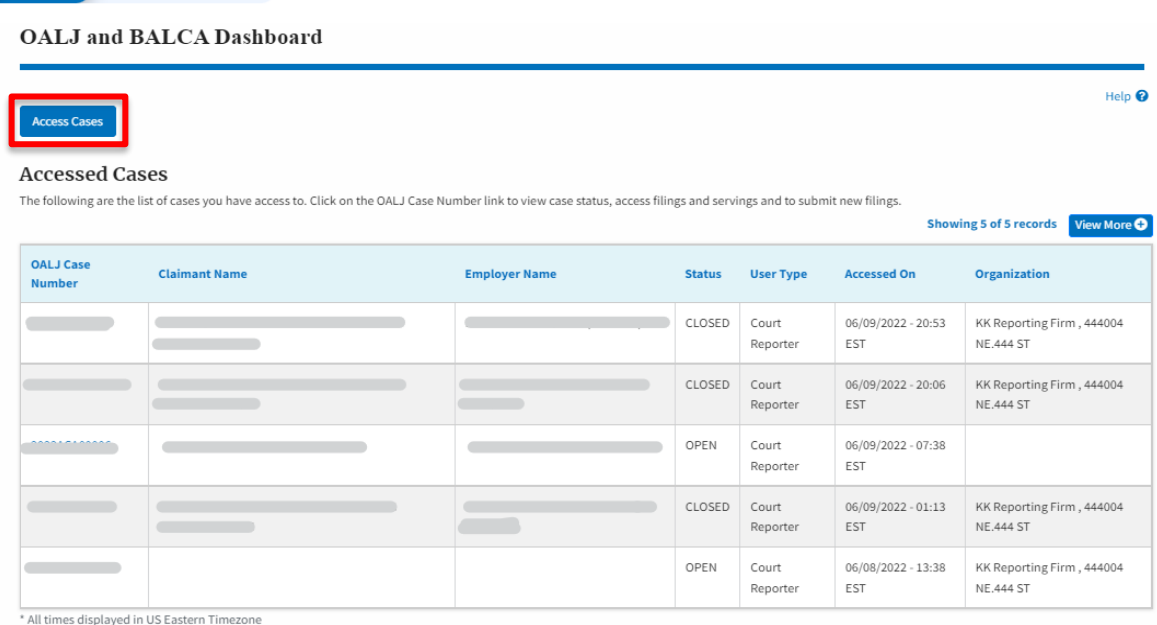

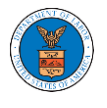

The **Access Cases** button lets the Court Reporter user directly access cases.

3. OALJ and BALCA Dashboard has the table - **Accessed Cases** which lists all the cases that the user has obtained access to

Dashboard OALJ and BALCA Dashboard

**OALJ** and **BALCA** Dashboard

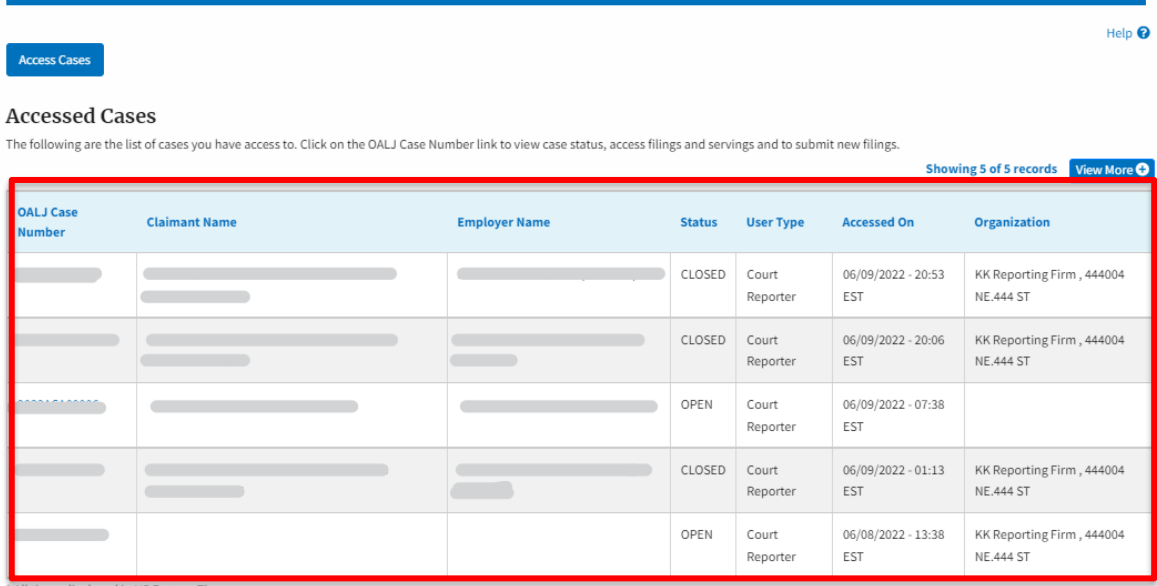

\* All times displayed in US Eastern Timezone